# 09/10/2015 Installation d'un serveur de courriers (Postfix) V1

Lecaudey Etienne

# **SOMMAIRE:**

### Table des matières

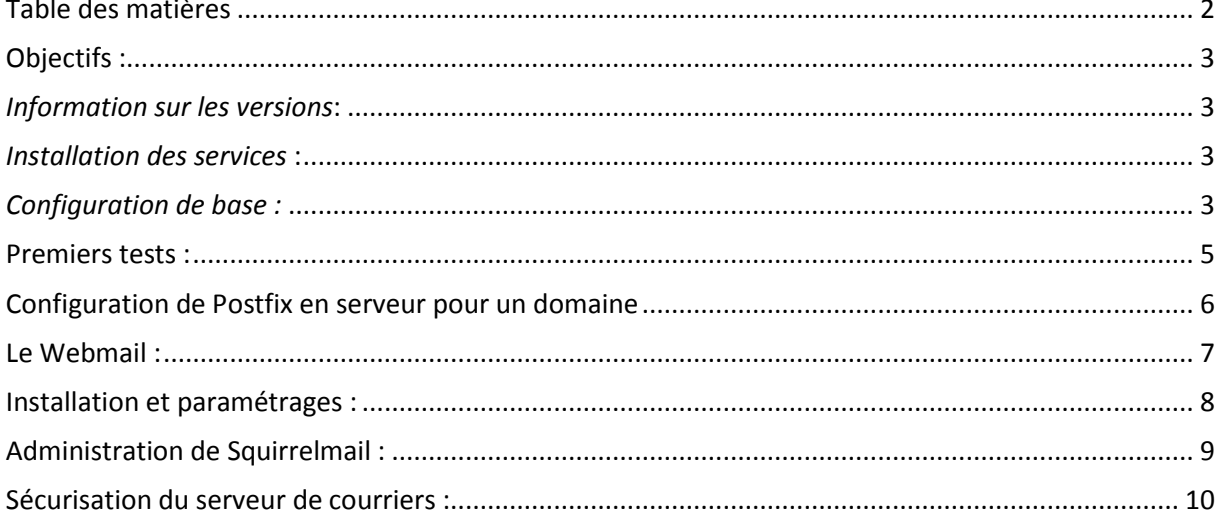

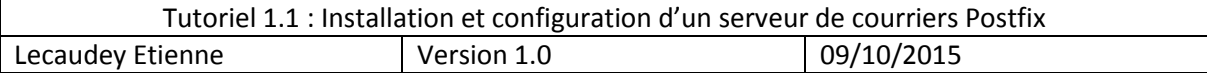

### **Objectifs :**

L'objectif de cette procédure est de procéder à l'installation d'un serveur de courriers Postfix permettant l'envoi de mail au sein d'une infrastructure

## *Information sur les versions***:**

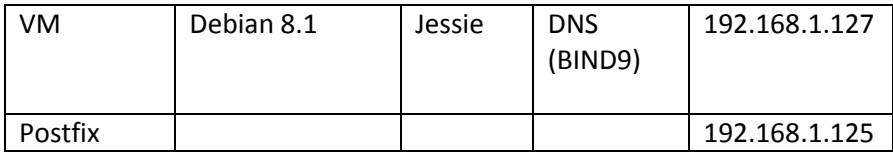

## *Installation des services***:**

Avant toute Installation, il faut réaliser une mise à jour des paquets :

### apt-get update

Puis on peut installer Postfix et les autres paquets :

### *Configuration de base :*

Cette procédure inclut avoir un serveur Bind 9 préinstallé et fonctionnelle

apt-get install postfix

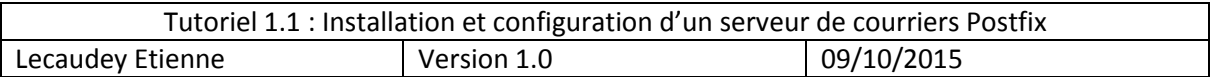

Pour commencer, nous allons insérer un champ A qui fait le lien entre nom de domaine et l'adresse IP du serveur :

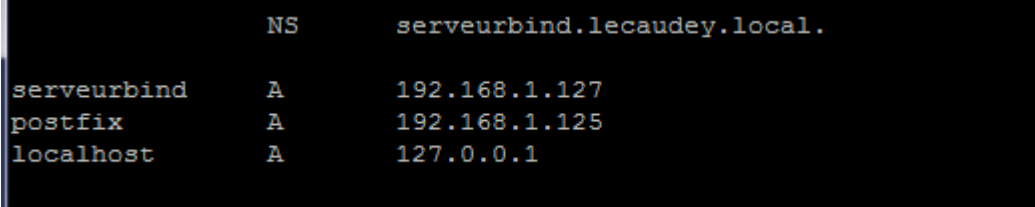

Ensuite, nous ajoutons un champ MX (Mail eXchange) :

lecaudey.local. IN **MX** 10 postfix

Maintenant, lorsque vous enverrez des messages, ils seront redirigeait vers postfix.lecaudey.local

Ensuite, nous supprimont les paquets inutiles :

root@serveurbind:/etc/bind# apt-get --purge remove exim4 exim'-base exim4-config exim4-daemon-light

Et installons postfix :

root@debian8:/home/pm# apt-get install postfix && dpkg-reconfigure postfix

A renseigner lors de l'installation de Postfix :

- Nom de courrier : postfix.lecaudey.local
- Destinataire des mails pour root [admin@lecaudey.local](mailto:admin@lecaudey.local)
- Autres destinataires postfix.lecaudey.local, localhost.lecaudey.local, localhost
- Forcer la mise à jour de la synchronisation de la file d'attente oui

Puis, modifier le fichier /etc/postfix/main.cf

- Nom du serveur pleinement qualifié myhostname = postfix.lecaudey.local
- Votre nom de courrier

Mydestination = postfix, postfix.lecaudey.local, localhost.lecaudey.local, localhost

La portée de l'écoute inet interfaces =localhost

Et ajouter

Home\_mailbox = MailDir/

Pour tester le fichier de configuration, nous utiliserons la commande :

Postconf –n

Puis si aucune erreur n'est retournée, nous relançons postfix : service postfix restart

### Premiers tests :

Pour ces tests, nous allons commencer par essayer de nous connecter par Telnet :

Telnet 127.0.0.1 25

Si vous avez un code 220, alors vous pouvez recevoir des mails

Pour vérifier la syntaxe du fichier /etc/postfix/main.cf on utilise :

/etc/init.d/postfix check

Ensuite une fois connecter en telnet, on test l'envoi de mail

HELO kewix.fr 250 serveur.mondomaine.com MAIL FROM: <test@mondomaine.com> 250 ok RCPT TO: <adresse@kewix.fr> 250 ok DATA 354 go ahead Reply-to: autreadresse@kewix.fr Subject: test de message blabla

250 ok 1231760818 qp 18364 QUIT 221 serveur.mondomaine.com Connection closed by foreign host.

.

Ensuite, nous pouvons allez voir dans le home d'un utilisateur si il a bien reçu le mail: Pour cette exemple, un mail à était envoyé à l'utilisateur PM :

root@postfix:/home/pm/Maildir/new# cd /home/pm/Maildir/new

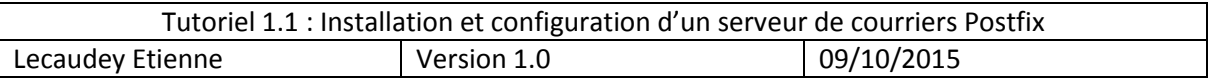

Voici, ce que nous donne un nano d'un message situé dans le répertoire Maildir/new :

```
Return–Path: <titi@postfix.lecaudey.local>
X–Original–To: pm
Delivered–To: pm@postfix.lecaudey.local
Received: from localhost (localhost [127.0.0.1])
       by postfix.sio.local (Postfix) with SMTP id 99C7445A
       for <pm>; Fri, 9 Oct 2015 17:03:25 +0200 (CEST)
Message–Id: <20151009150333.99C7445A@postfix.sio.local>
```

```
fhsdjfhsdk
```
# Configuration de Postfix en serveur pour un domaine

Maintenant, nous allons ajouter à notre serveur mail, la capacité d'un serveur POP, pour cela, il faut le transformer en serveur pour un domaine avec Dovecot qui est un serveur IMAP et POP3 pour les systèmes d'exploitation Unix et dérivés

Pour commencer, installer dovecot avec la commande suivante :

root@postfix:/home/pm/Maildir/new# apt-get install dovecot-common dovecot-pop3d

Ensuite, nous devons allez dans le fichier /etc/postfix/master.cf pour y modifiez une ligne

```
dovecot
               unix
                                                               pipe
                              nn
flags=DRhu user=facteur:facteur argv=/usr/bin/dovecot/deliver –
                                                                   $ sender 3 - d
```
-d {user<u>l</u>@\${nexthop}

(suite de la deuxième ligne)

Pour continuer, nous allons ajouter une politique d'authentification simple en « pain text » (sans sécurité)

Il faut modifier les trois fichiers suivant : /etc/dovecot/conf.d/10-auth.conf , /etc/dovecot/conf.d/20 pop3.conf , /etc/dovecot/conf.d/10-mail.conf

Pour 10-auth.conf :

 $P_{\text{OUT}}$  20-pop3.conf:  $\mu$ 0p3\_uid1\_format = %08Xu%08Xv

Pour 10-mail.conf : mail\_location = maildir:/home/%u/Maildir

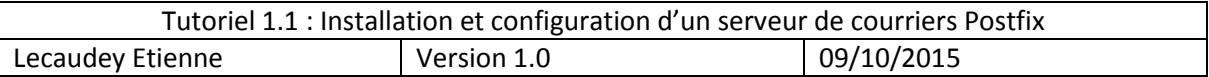

Ensuite, nous testons le bon fonctionnement de postfix en pop3 avec la commande :

root@postfix:/etc/dovecot/conf.d# telnet 127.0.0.1 110

110 étant le numéro de port pour le port pop3

Ensuite, si tout à bien était configuré nous devons avoir un message de bon fonctionnement :

```
Truing 127.0.0.1...
Connected to 127.0.0.1.
                        \overline{1}.
Escape character is
+OK Dovecot ready.
```
# Installation d'un serveur

### IMAP :

Nous commençons avec la commande :

root@postfix:/# apt-get install dovecot-imapd\_

Pour tester le protocole IMAP nous utilisons cette commande :

root@postfix:/# telnet 127.0.0.1 143

143 étant le port pour le protocole IMAP

Si tout fonctionne, vous devriez avoir ce message :

```
rying 127.0.0.1..
Connected to 127.0.0
                        iãin.
Escape character is '^]'.<br>* OK [CAPABILITY IMAP4rev1 LITERAL+ SASL–IR LOGIN–REFERRALS ID ENABLE IDLE AUTH=
 LAIN] Dovecot ready.
```
## Le Webmail :

Squirrelmail est un Webmail sous licence GPL écrit en php4, il supporte les protocoles IMAP et SMTP et toutes les pages générées sont en pur HTML (sans JavaScript), pour être compatible avec la plupart des navigateurs. Squirrelmail inclut de base toutes les options de bases d'un logiciel de messagerie : le support MIME, un carnet d'adresses, et la création de dossiers pour trier vos e-mails.

## Installation et paramétrages :

Pour l'installation de Squirrelmail nous devons au préalable avoir :

- Un serveur Web
- PHP4 ou 5
- Serveur SMTP
- IMAP
- Et éventuellement Perl

Pour commencer :

root@postfix:/# apt–get install apache2 perl\_

#### apt-get install php5

#### root@postfix:/# nano /etc/php5/apache2/php.ini\_

Apportez les modifications nécessaires :

#### ${\tt lsession.}$ use cookies = 1

#### $file\_uploads = 0n$

upload\_max\_filesize = 2M

 $\texttt{expose\_php} = 0$ ff

Ensuite, nous installons squirrelmail :

root@postfix:/# apt–get install squirrelmail\_

Ensuite, ajoutez la ligne :

Protocols = imap dans le fichier /etc/dovecot/dovecot.conf

Et utiliser la commande : **Poot@postfix:/# squirrelmail-configure** 

Ensuite, faites les configuration comme vous le souhaitez :

Pour mettre en français :  $10 \rightarrow 1 \rightarrow$  fr FR

Puis :  $2 \rightarrow A \rightarrow 8 \rightarrow$  Dovecot

Ensuite, allez dans le fichier /usr/share/squirrelmail/functions/i18n.php, allez a la ligne 888

Et modifiez les lignes suivantes pour mettre dans la norme UTF-8

\$languages[ˈfr\_FRˈ][ˈCHARSETˈ]  $'$ UTF-8 $'$ array('fr\_FR.UTF-8','fr\_FR.UTF-8'','fr\_FR'); I ['LOCALE ⊱languages[

Et on installe un paquet permettant la traductions des messages :

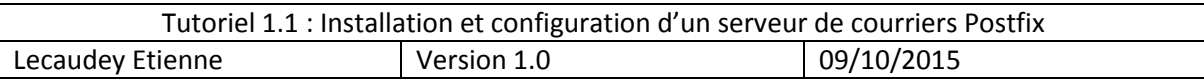

#### root@postfix:/# apt–get install squirrelmail–locales

Ensuite, nous devons crée un lien symbolique :

root@postfix:/var/www# ln -s /usr/share/squirrelmail/ /var/www/html/squirrelmail

Ensuite, nous esseyons de nous connecter à l'interface

#### 192.168.1.125/squirrelmail

La page devrai s'afficher maintenant :

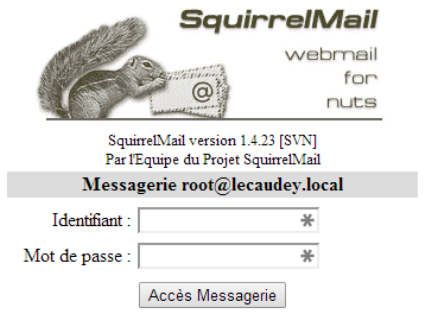

# Administration de Squirrelmail :

Gestion des utilisateurs :

Seuls les utilisateurs ayant un compte sur le serveur de mail auront la possibilité d'utiliser Squirrelmail.

Pour créer un compte uniquement destiné à la messagerie, sans possibilité de connexion sur le serveur, il faut d'abord créer un groupe d'utilisateur dédié à l'utilisation de Squirrelmail :

#### poot@postfix:/# groupadd squirrelmail\_

Puis on créer chaque utilisateur avec la commande suivante :

#### @postfix:/# useradd –c "nom\_utilisateur" –s /bin/falase –g squirrelmail nom\_ utilisateur\_

Et on ajoute un mot de passe à l'utilisateur crée :

root@postfix:/# passwd nom\_utilisateur\_

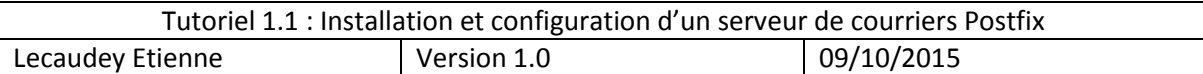

Ensuite, nous devons crée un home pour cette utilisateur :

Mkdir /home/nom\_utilisateur

Et donner les droits d'écritures :

Chown nom\_utilisateur :squirrelmail nom\_utilisateur

# Sécurisation du serveur de courriers :

Pour sécurisé notre serveur de courriels, nous allons installez plusieurs logiciels permettant la sécurisation du serveur :

- Amavisd-new qui est une interface composé de un ou plusieurs filtres de contenu : antivirus, anti-spam, white/grey/black listings
- SpamAssassin est un filtre anti-spam de type « analyseur de contenu » il affecte une note à chaque mails en fonction de caractéristiques spécifique, et si la notes dépasse le seuil configuré, spamAssassin identifie le message comme un spam
- ClamAV, clamav est un antivirus pour UNIX, il est utilisé avec les serveurs de courriels pour filtrer les courriers comportant des virus

Pour installer tout cela, nous utilisons cette commande :

@postfix:/home# apt−get install amavisd–new spamassassin clamav zip p7zip unrar-free

Lorsque Postfix reçoit un mail, il va le passer à Amavis qui à son tour va envoyer le message à travers les filtres antispam et antivirus, il repassera ensuite le mail présumé propre à postfix pour sa destination finale

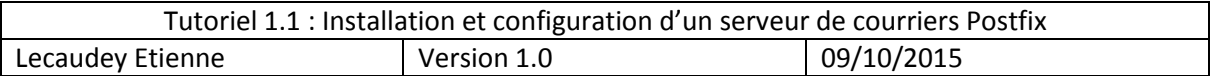

Ensuite, nous éditons le fichier /etc/postfix/master.cf

Et ajoutez ceci à la fin :

```
amavis unix - - - - 2 smtp
 -o smtp_data_done_timeout=1200
 -o smtp_send_xforward_command=yes
 -o disable_dns_lookup=yes
 -0 max use=20127.0.0.1:10025 inet n - - - - smtpd
 -o content_filter=
 -o local_recipient_maps=
 -o relay_recipient_maps=
 -o smtpd_restriction_classes=
 -o smtpd_delay_reject=no
 -o smtpd_client_restrictions=permit_mynetworks,reject
 -o smtpd_helo_restrictions=
 -o smtpd_sender_restrictions=
 -o stmpd_recipient_restrictions=permit_mynetworks,reject
 -o smtpd_data_restrictions=reject_unauth_pipelining
 -o smtpd_end_of_data_restrictions=
 -o mynetworks=127.0.0.0/8
 -o smtpd_error_sleep_time=0
 -o smtpd_soft_error_limit=1001
 -o smtpd_hard_error_limit=1000
 -o smtpd client connection count limit=0_
 -o smtpd_client_connection_rate_limit=0
-o receive_override_options=no_header_body_checks,no_unknown_recipient_checks
\text{content\_filter} = \text{amavis:} \quad [127.0.0.1] \quad : 10024
```
#### Activation des filtres Amavis :

Pour cela, nous devons modifiez le fichier /etc/amavis/conf.d/15-content\_filter\_mode et décommenter les lignes @bypass

#### Configuration de la mise en quarantaine :

Editer le fichier /etc/amavis/conf.d/50-user et modifier les lignes pour la mise en quarantaine

```
Place your configuration directives here. They will override those in
   earlier files.
  See /usr/share/doc/amavisd-new/ for documentation and examples of
   the directives you can use in this file
.<br>$QUARANTINEDIR = '/var/spool/virusmails'; #répertoire de quarantaine<br>$spam_quarantine_method = 'local:spam–%b–%i–%n'; #nom fichier dans quarantine
sspam_quarantine_methou = "iocai.spam=‱)=‰i=‱n , #nom fichier dans quarantine<br>$spam_quarantine_to = 'spam—quarantine'; #Mettre le spam dans Quarantine Dir<br># $spam_quarantine_to = "admin\@$mydomain"; #envoi du spam a admin
$final_spam_destiny = D_DISCARD;<br>$spam_admin= "admin\@mydomain";
```
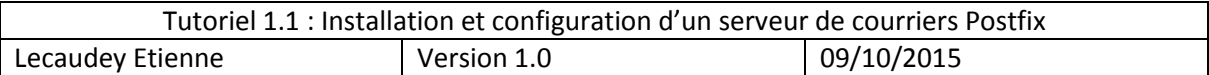

Ensuite, crée le répertoire /var/spool/virusmails et donnez les droits à l'utilisateur amavis du groupe du même nom

```
root@postfix:~# mkdir /var/spool/virusmails<br>root@postfix:~# cd /var/spool
root@postfix:/var/spool# ls
cron mail postfix rsyslog squirrelmail virusmails
root@postfix:/var/spool# chown amavis:amavis virusmails
```
Nous allons maintenant mettre en place spamassassin

Pour cela, editer le fichier /etc/default/spamassassin

```
Change to "1" to enable spamd on systems using sysvinit:
ENABLED=1
```

```
Set to anything but 0 to enable the cron job to automatically update
 spamassassin's rules on a nightly basis
CRON=1-
```
Ensuite, nous devons ajouter l'utilisateur clamav au groupe amavis :

```
root@postfix:/var/spool# addgroup clamav amavis<br>Ajout de l'utilisateur « clamav » au groupe « amavis »...
Ajout de l'utilisateur clamav au groupe amavis
Fait.
```
Mise en service :

Démarrer les services spamassassin et amavis, clamav-daemon :

```
root@postfix:/var/spool# service spamassassin start
oot@postfix:/var/spool# service amavis start°
root@postfix:/var/spool# service clamav–daemon start
```